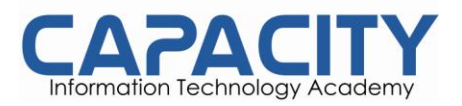

# **Solución: Trabajando con directorios.**

1. Desplegar el directorio actual.

# **pwd**

2. Cambiarse al directorio **/etc**.

### **cd /etc**

3. Ahora, cámbiese al directorio **home** presionando solamente tres teclas.

# **cd (y presione la tecla enter)**

- 4. Cámbiese al directorio **/boot/grub** presionando solo once teclas.
- **cd /boot/grub** (use la tecla de tab)
- 5. Vaya al directorio del nivel superior del directorio actual.
	- **cd ..** (inserte un espacio entre cd y ..)
- 6. Ahora vaya al directorio raíz (root).

**cd /**

7. Liste el contenido del directorio raíz.

### **ls**

8. Liste el listado extendido del directorio raíz.

**ls -l**

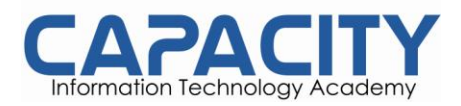

9. Desde donde se encuentra, liste el contenido del directorio **/etc**.

**ls /etc**

10. Desde donde se encuentra, liste el contenido del directorio **/bin y /sbin**.

### **ls /bin/sbin**

11. Desde donde se encuentra, liste el contenido de ~.

 $\mathbf{ls}$  ~

12. Liste todos los archivos, incluyendo los ocultos, en su directorio **home**.

 $\mathbf{ls}$  –al  $\sim$ 

13. Liste los archivos en **/boot** en formato legible para personas.

**ls –lh /boot**

14. Cree el directorio **testdir** en su directorio **home**.

### **Mkdir ~/testdir**

15. Cámbiese al directorio **/etc** y desde allí cree el directorio **newdir** en su directorio **home**.

### **cd /etc ; mkdir ~/newdir**

16. Usando un solo comando, cree los directorios **~/dir1/dir2/dir3** (dir3 es un subdirectorio de dir2 y dir2 es un subdirectorio de dir1)

**Mkdir –p ~/dir1/dir2/dir3**

```
http://www.capacity.com.do
```
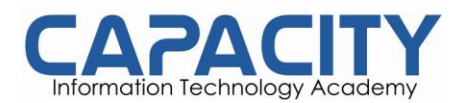

### 17. Elimine el directorio **testdir**.

#### **Rmdir testdir**

18. Si el tiempo lo permite (o si usted está esperando a que sus estudiantes terminen la practica), explique el uso de los comandos pushd y popd. Use las páginas del MAN de bash para encontrar información acerca de pushd y popd y dirs.

#### **man bash**

El entorno Bash tiene dos comandos llamados **pushb** y **popd**. Ambos comandos operan tomando en cuenta los directorios previos. Pushd agrega un directorio a la pila y cambia el posicionamiento a este nuevo directorio, popd elimina un directorio de la pila y hacer el directorio previo el directorio actual.

paul@laika:/etc\$ cd /bin paul@laika:/bin\$ pushd /lib /lib /bin paul@laika:/lib\$ pushd /proc /proc /lib /bin paul@laika:/proc\$ paul@laika:/proc\$ popd /lib /bin paul@laika:/lib\$ paul@laika:/lib\$ paul@laika:/lib\$ popd /bin paul@laika:/bin\$